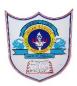

# INDIAN SCHOOL AL WADI AL KABIR

| Class: IX                                | DEPARTMENT OF COMPUTER SCIENCE                 | Date of submission:   |
|------------------------------------------|------------------------------------------------|-----------------------|
| Topic: Getting star<br>components of scr | rted with scratch programming and atch window. | Worksheet1            |
|                                          | SECTION- A                                     |                       |
| <u>ill in the blanks :</u>               |                                                |                       |
| 1. Scratch projects                      | s are made up of objects calledsprite          |                       |
| 2. You can change                        | e the look of a sprite by changingcostume      |                       |
| 3. To program a s                        | prite we drag out code blocks toscript         | area                  |
| 4. Thegre                                | en flagprovides a convenient way to sta        | art many              |
| script at the san                        | ne time.                                       |                       |
| 5sb2/.sb2                                | 3is the file extension for scratch files.      |                       |
| б <mark>grow</mark> and                  | dshrinkoptions help to enlarge and shr         | ink the sprite.       |
| 7. The stage is                          | 480steps wide and                              | steps tall.           |
| 8Built-in                                | paint editorhelps in drawing your owr          | a costume for sprite. |
|                                          | button helps in duplicating a sprite.          |                       |

### State whether True or False

- 1. When you double-click on a script, Scratch runs the blocks from the top of the script to the bottom. -true
- 2. Presentation Mode button is used to see projects at full-screen size. true
- 3. is used to move the sprite forward and backward.-true
- 4. The script area displays thumbnails of all of the sprites in the project.-false
- 5. Scratch has 13 palettes (categories) in the script tab. false

## Match the following

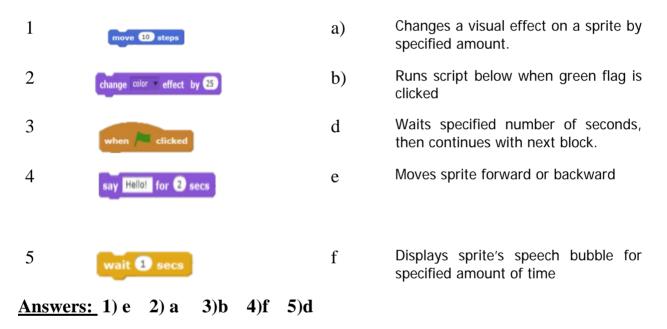

## Answer the following Questions

1. How many types of blocks are there? Name them

### Answer

Blocks in Scratch are divided into 10 categories (palettes).

They are Motion, Looks, Sound, Pen, Data, Events, Control, Sensing, Operators, and More Blocks.

2 2022/PREPARED BY:Mrs.Soumya Vijayan

2. What is Scratch and what are the uses of Scratch?

#### Answer

Scratch is a visual programming language. It was developed in the Massachusetts Institute of Technology (MIT) Media Lab to make programming easier and more fun to learn. In Scratch, you won't type any complicated commands. Instead, you'll connect graphical blocks together to create programs

3. What is the task of Presentation mode button?

#### Answer

Presentation Mode button is used to see projects at full-screen size.

- a) Define the following:
  - a) green Flag

The **Green Flag** is a programming feature that, when clicked, will start all scripts in that project that are hatted with the When **Green Flag** Clicked block.

b) Stage

The Stage is where your sprites move, draw, and interact. The Stage is 480 steps wide and 360 steps tall .The center of the Stage has an x coordinate of 0 and a y-coordinate of 0.

c) Sprite

Sprites, either user-created, uploaded, or found in the sprites library, are the objects that perform actions in a project. Most projects have at least one sprite as well because only sprites can move.

d) Script Area.

The area on the right side of the project editor where scripts are assembled is called script area. Blocks from the block palette are dragged into the script area so the script area displays a stack of blocks connected to each other.

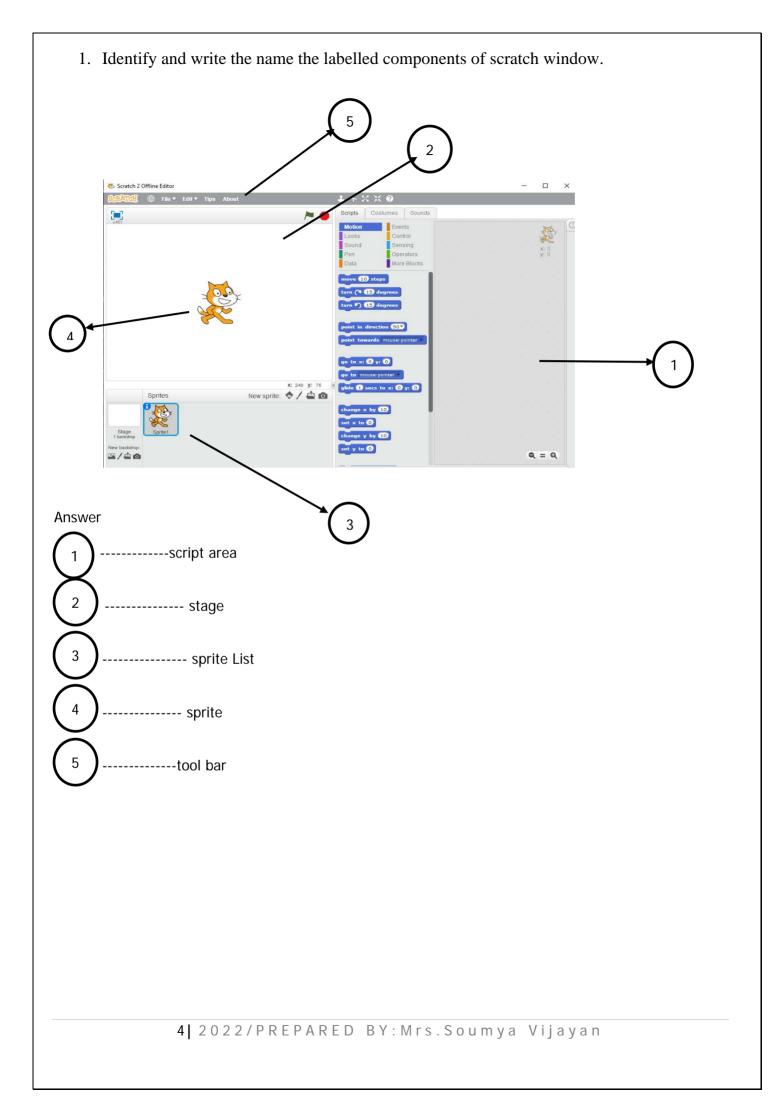